**Audios in der Schule nutzen - Vocal Recall**

## Audiodateien lassen sich vielseitig einsetzen. Ein individuelles mündliches Feedback ist persönlich, motivierend und eine sinnvolle Unterstützung. Arbeitsaufträge oder Hilfestellungen können mündlich präzise erteilt werden.<br>C S hül ta i b i h i h i h i h i h i h i h i h multiplitat.<br>S Schnell, unkompliziert und datenschutzrechtlich unbedenklich ist die Audiod-Link zum aufnahme und -sicherung per Vocal Recall möglich. Appstore **Infos zur App** verfügbar für iOS und Android • kostenlos max. Aufnahmezeit je Audiofile: 5 Minuten Etiketten a) Selbstdrucken: Anforderung über "**Get Codes**" per Mail Mail **Mail** Ausdrucken auf: Avery L7120-25 (875 Ausführliche Etiketten / 13,55€) Anleitung (Druckoption: randloser Druck) b) bestellenbar bei Amazon **Anleitung**  $\overline{O}$ 1. Codes ausdrucken 2. Aufnahme: Pausen: möglich, Funktionen: Aufnahme / Cloud / Lö- kein "Zurückspulen" 3. Probehören 4. Hochladen in die Cloud: Vocal Recall QR Code scannen, Datei benennen 00:00 Þ Aufnahmezeit**Archiv: History** erstellte Audios **anhören** / erneut QR Code zuordnen / **löschen Haken** neben Dateinamen: kein Haken - nicht gehört grauer Haken - zum  $\overline{\overline{T}}$ eil History gehört schwarzer Haken - vollständig gehört • Sortierung: Datum / alphabetisch Amid-I-1 **Tipps & Tricks** Psta-I-1 • Satz für Satz mit Pausen einsprechen Feedback: Inhalt klar strukturieren Pfroe-I-1 keine Namen nennen Awur-I-1 Dateiname: verschlüsselte Zuordnung **Datenschutz** • keine persönlichen Daten notwendig Ende-zu-Ende Verschlüsselung • Server: Audio auf AWS3 (Amazon WebStorage)

• Krystal (UK) für Datenbank- und QR-Code-Generierung

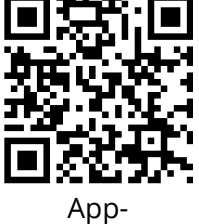

 $\mathcal{V} = \mathcal{V} \mathcal{V}$ 

Angaben zu den Urhebern und Lizenzbedingungen der einzelnen Bestandteile dieses Dokuments finden Sie unter

https://www.tutory.de/entdecken/dokument/c159f690

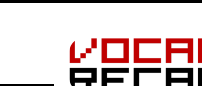

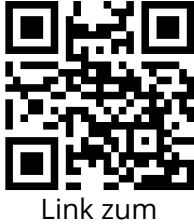